# HAR-logbestanden van SecureX-console verzamelen I

### Inhoud

Inleiding Voorwaarden Vereisten Gebruikte componenten Probleem: Oplossing: Gerelateerde informatie

## Inleiding

Dit document beschrijft hoe u HAR-logs (HTTP Archive) kunt verzamelen vanuit een browser.

## Voorwaarden

#### Vereisten

Er zijn geen specifieke vereisten van toepassing op dit document.

#### Gebruikte componenten

Dit document is niet beperkt tot specifieke software- en hardware-versies.

De informatie in dit document is gebaseerd op de apparaten in een specifieke laboratoriumomgeving. Alle apparaten die in dit document worden beschreven, hadden een opgeschoonde (standaard)configuratie. Als uw netwerk live is, moet u zorgen dat u de potentiële impact van elke opdracht begrijpt.

## Probleem:

TAC gebruikt HAR-logbestanden om problemen met betrekking tot de SecureX-console op te lossen.

Met de informatie in de HAR-logbestanden kan TAC de API-vragen die aan de SecureX-backend server zijn gesteld, beoordelen en een probleem efficiënt isoleren.

## Oplossing:

Stap 1. Navigeer naar de SecureX-console.

Stap 2. Navigeer naar het gedeelte waar de problemen worden gepresenteerd en klik met de

#### rechtermuisknop.

#### Stap 3. Selecteer Inspect.

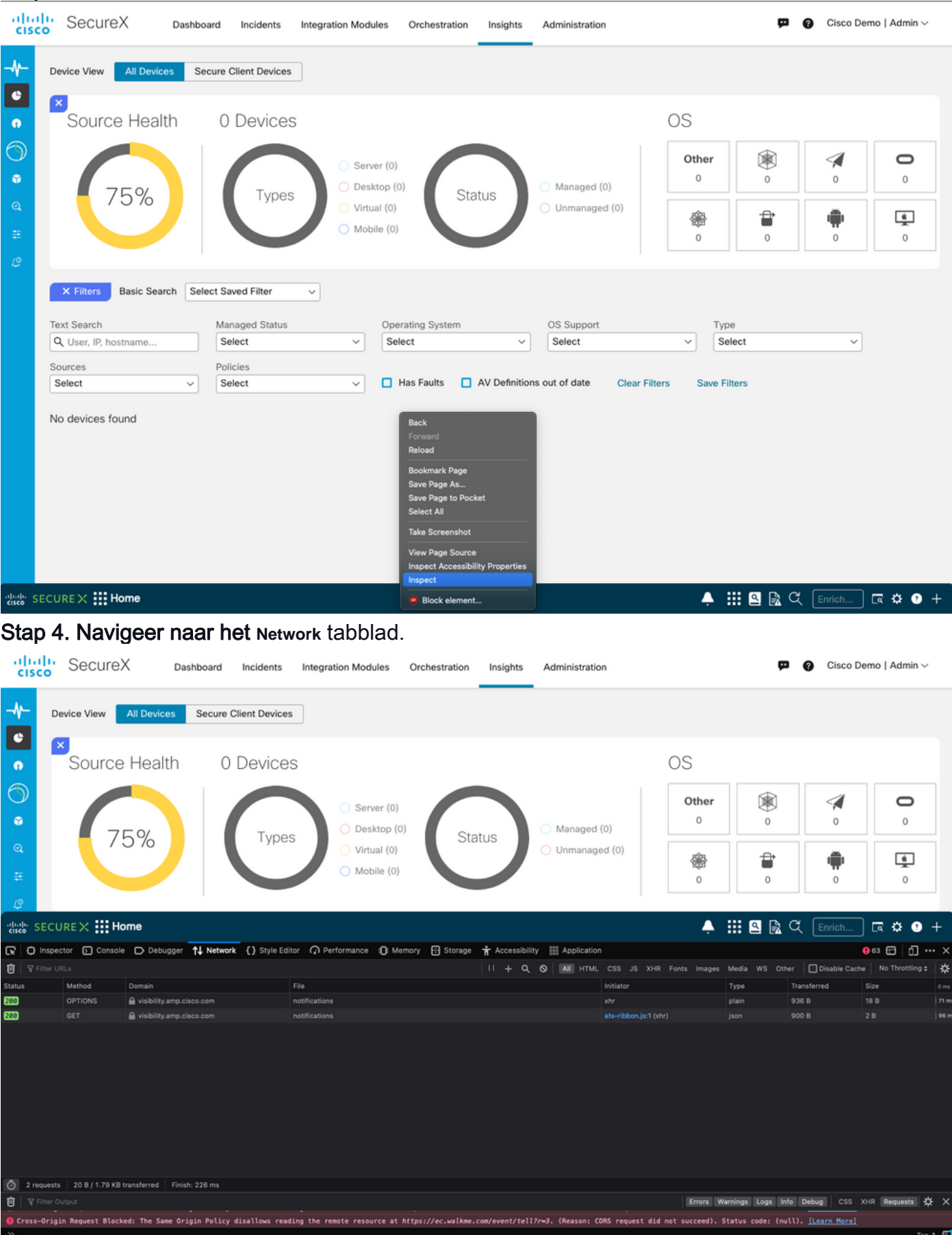

Stap 5. Reproduceer het probleem of herlaad de pagina zodat alle vragen in de logs kunnen worden opgenomen.

Stap 6. Selecteer het pictogram Engine en selecteer **Save All as HAR** om de logbestanden op uw

#### computer te archiveren.

|                                                                                                    | $\frac{d}{dx}$ SECURE $\times$ :: Home |                                 |                                                                                                    |                    |                                                   | $\blacktriangle$ $\mathbb{H}$ Q R $\heartsuit$ |                           | <b>ចៃ 0</b> +                                     |
|----------------------------------------------------------------------------------------------------|----------------------------------------|---------------------------------|----------------------------------------------------------------------------------------------------|--------------------|---------------------------------------------------|------------------------------------------------|---------------------------|---------------------------------------------------|
|                                                                                                    |                                        |                                 | ■ ① Inspector <b>D</b> Console ● Debugger 1↓ Network {} Style Editor 2 Performance 1: Memory 日 Storage + Accessibility 2 内のpelication |                    |                                                   |                                                |                           | $\bullet$ $\circ$ $\Box$ $\Box$ $\cdots$ $\times$ |
|                                                                                                    | <b>B</b>   <b>V</b> Filter URLs        |                                 |                                                                                                    | $\alpha$<br>$   +$ | N All HTML CSS JS XHR Fonts Images Media WS Other |                                                | Disable Cache             | No Throttling # 23                                |
| <b>Status</b>                                                                                                    | Method                                 | Domain                          | File                                                                                                    |                    | Initiator                                         | Type                                           | Transferred               | Persist Logs                                      |
| 384                                                                                                    | GET                                    | e securex.us.security.cisco.com | android.275d6440.svg                                                                                                    |                    | 2.db9bef24.chunk.js:2 (img)                       | svg                                            | cached                    | <b>Import HAR File</b>                            |
| 384                                                                                                    | GET                                    | A securex.us.security.cisco.com | macOS.181aac4e.svg                                                                                                    |                    | 2.db9bef24.chunk.js:2 (img)                       | svg                                            | cached                    | Save All As HAR                                   |
| 384                                                                                                    | <b>GET</b>                             | A securex us security cisco com | windows.4e27b004.svg                                                                                                    |                    | 2.db9bef24.chunk.js:2 (img)                       | svg                                            | cached                    |                                                   |
| $^{\circ}$                                                                                                    | POST                                   | ec.walkme.com                   | postEvent                                                                                                    |                    | wmiQuery33121.is:2 (xhr)                          |                                                | <b>Blocked By uBlock.</b> | Save network data to HAR file                     |
| $\circ$                                                                                                    | POST                                   | ec.walkme.com                   | postEvent                                                                                                    |                    | wmjQuery33121.js:2 (xhr)                          |                                                | Blocked By uBlock         |                                                   |
| ୍ଚ                                                                                                    | POST                                   | ec.walkme.com                   | postEvent                                                                                                    |                    | wmjQuery33121.js:2 (xhr)                          |                                                | Blocked By uBlock         |                                                   |
| ಿ                                                                                                    | <b>POST</b>                            | ec.walkme.com                   | log                                                                                                    |                    | wmjQuery33121.js:2 (xhr)                          |                                                | <b>Blocked By uBlock </b> |                                                   |
| ୢ                                                                                                    | <b>GET</b>                             | ec.walkme.com                   | postEvent?ed={"_static":true,"Wm-Client-Timestamp":1660952863720} {"time":16609528051 wmjQuery33121.js:2 (img)                        |                    |                                                   |                                                | Blocked By uBlock         |                                                   |
| ୢ                                                                                                    | POST                                   | ec.walkme.com                   | postEvent                                                                                                    |                    | wmjQuery33121.js:2 (xhr)                          |                                                | Blocked By uBlock         |                                                   |
| േ                                                                                                    | GET                                    | ec.walkme.com                   | postEvent?ed={"_static":true,"Wm-Client-Timestamp":1660952863720} {"time":16609528051_wmjQuery33121.js:2 (img)                        |                    |                                                   |                                                | Blocked By uBlock         |                                                   |
| ୍ଚ                                                                                                    | <b>GET</b>                             | ec.walkme.com                   | postEvent?ed={"_static":true."Wm-Client-Timestamp":1660952863720) {"time":16609528051_wmjQuery33121.js:2 (img)                        |                    |                                                   |                                                | Blocked By uBlock         |                                                   |
|                                                                                                    | GET                                    | ec.walkme.com                   | postEvent?ed={"_static":true,"Wm-Client-Timestamp":1660952863720} {"time":16609528051_wmjQuery33121.js:2 (img)                        |                    |                                                   |                                                | <b>Blocked By uBlock </b> |                                                   |
| $\circ$<br>2.52 MB / 2.12 MB transferred<br>Finish: 32.66 s<br>DOMContentLoaded: 591 ms<br>load: 780 ms<br>requests |                                        |                                 |                                                                                                    |                    |                                                   |                                                |                           |                                                   |
| 自                                                                                                    | Filter Output                          |                                 |                                                                                                    |                    |                                                   | Errors Warnings Logs Info Debug                |                           | CSS XHR Requests<br>∗                             |

Stap 7. Zodra u het HAR-bestand hebt gemaakt, uploadt u het bestand naar het **Support Case** Manager in uw TAC-case.

### Gerelateerde informatie

- [Officiële SecureX-documentatie](https://securex.us.security.cisco.com/help/securex/topic/introduction)
- [Technische ondersteuning en documentatie Cisco Systems](https://www.cisco.com/c/nl_nl/support/index.html)

#### Over deze vertaling

Cisco heeft dit document vertaald via een combinatie van machine- en menselijke technologie om onze gebruikers wereldwijd ondersteuningscontent te bieden in hun eigen taal. Houd er rekening mee dat zelfs de beste machinevertaling niet net zo nauwkeurig is als die van een professionele vertaler. Cisco Systems, Inc. is niet aansprakelijk voor de nauwkeurigheid van deze vertalingen en raadt aan altijd het oorspronkelijke Engelstalige document (link) te raadplegen.